## **Complex strategies with Genomic Colocation Exercise 14**

## **14.1 Divergent genes with similar expression profiles.**

Identify Phytophthora ramorum genes that meet these four criteria:

- 1. are located within 1000 bp of each other
- 2. are divergently transcribed (on opposite strands),
- 3. are up-regulated in either zoospore or chlamydospore compared to either media,
- 4. show at least a 3-fold increase in expression.
- Hint: first use the "Genes bases on RNAseq expression" -> "Transcript Profiling In Sporulations/Media" -> "P.r. Sporulations/Media RNASeq (fc)" search.

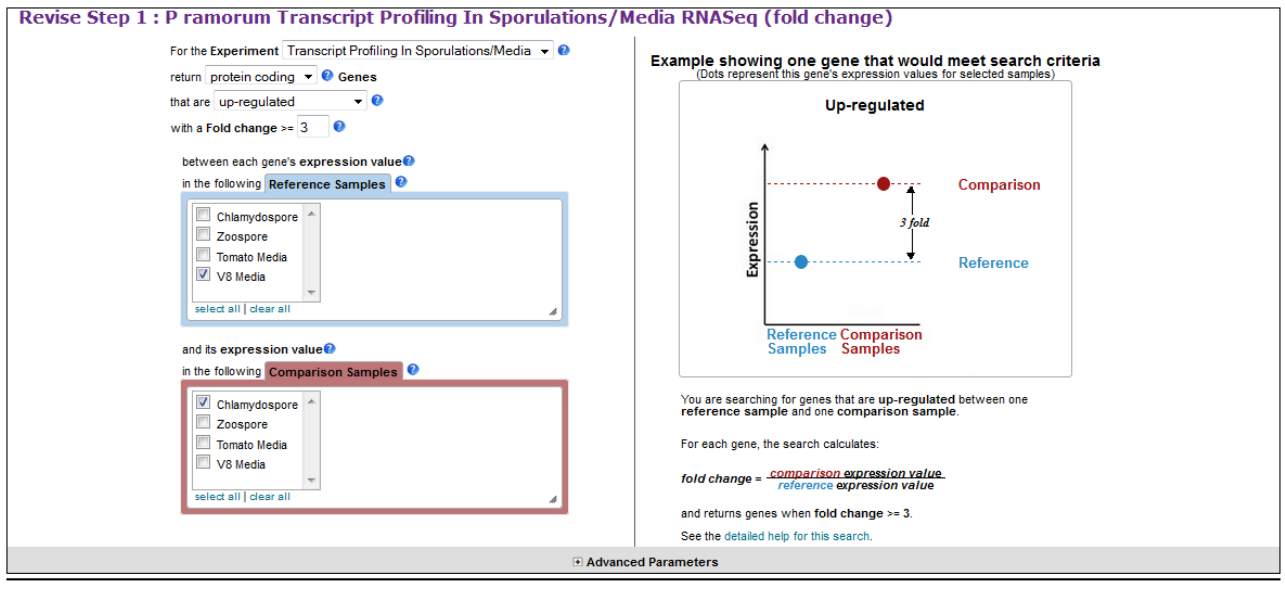

Run Step

- Add a step that is the same as the first step and select the genomic colocation (1) relative to 2) operation.
- Set up the form to identify those genes that are transcribed on the **opposite strand** that have their starts located within 1000 bp of another genes start.
- Turn on the "Pr Sporulations/Media RNAseq rpkm Graph" and "Pr Sporulations/Media RNAseq – percentile graph" columns to assess how well the pairs of genes compare in terms of expression. The pairs of genes are located one above the other in the result table if sorted by location.
- Identify paired genes that have similar expression profiles based on the graphs.
- Note that you could do similar types of experiments to look at potential coregulation / shared enhancers / divergent promoters with other sorts of data such as:
- o DNA motifs for transcription factor binding sites.
- o Of course other expression queries.
- $\circ$  Etc  $\ldots$
- The screenshot below shows one way (there are MANY) to configure the genome colocation form to identify genes that are divergently transcribed located with their start within 1000 bp of each other.

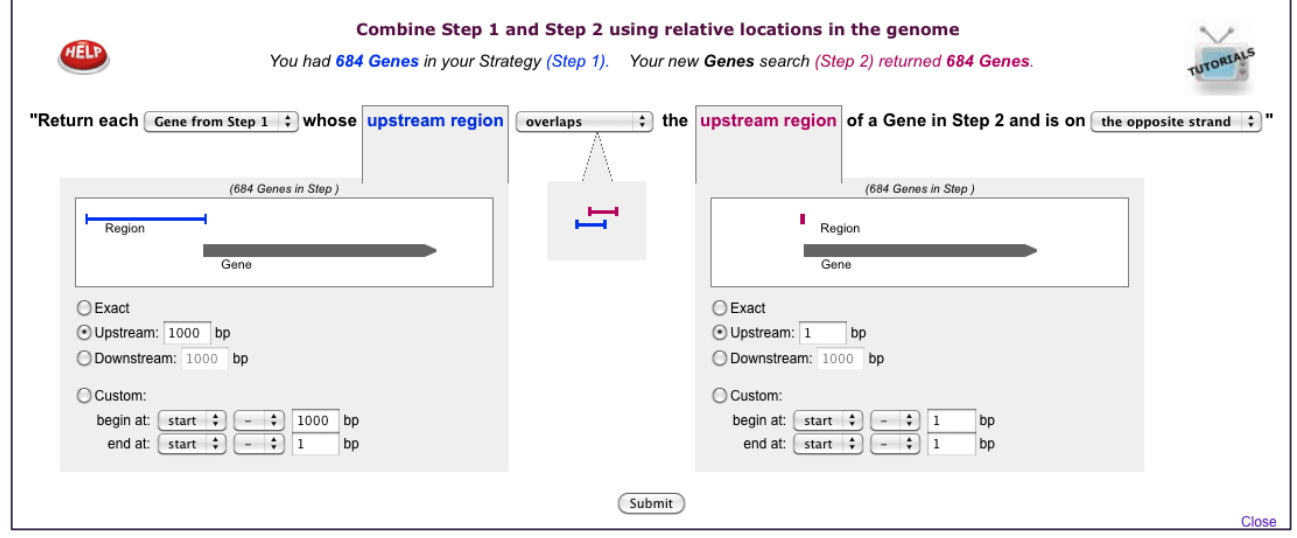

## **14.2 Identify potential transcription factor binding motifs**

.

The goal of this exercise is to identify DNA motifs in the promoter regions of similarly expressed phosphatase genes, and then search for these motifs in un-annotated genes that also show similar expression. Maybe these un-annotated genes have related functions or are in the same pathways.

- a. Use the same RNAseq dataset from the previous example, up-regulated 3-fold increase P.ramorum Chlamydospore vs V8 media reference.
- b. Restrict this set to genes that have "phosphatase" entered in the gene product. This should give you 8 genes as shown below.

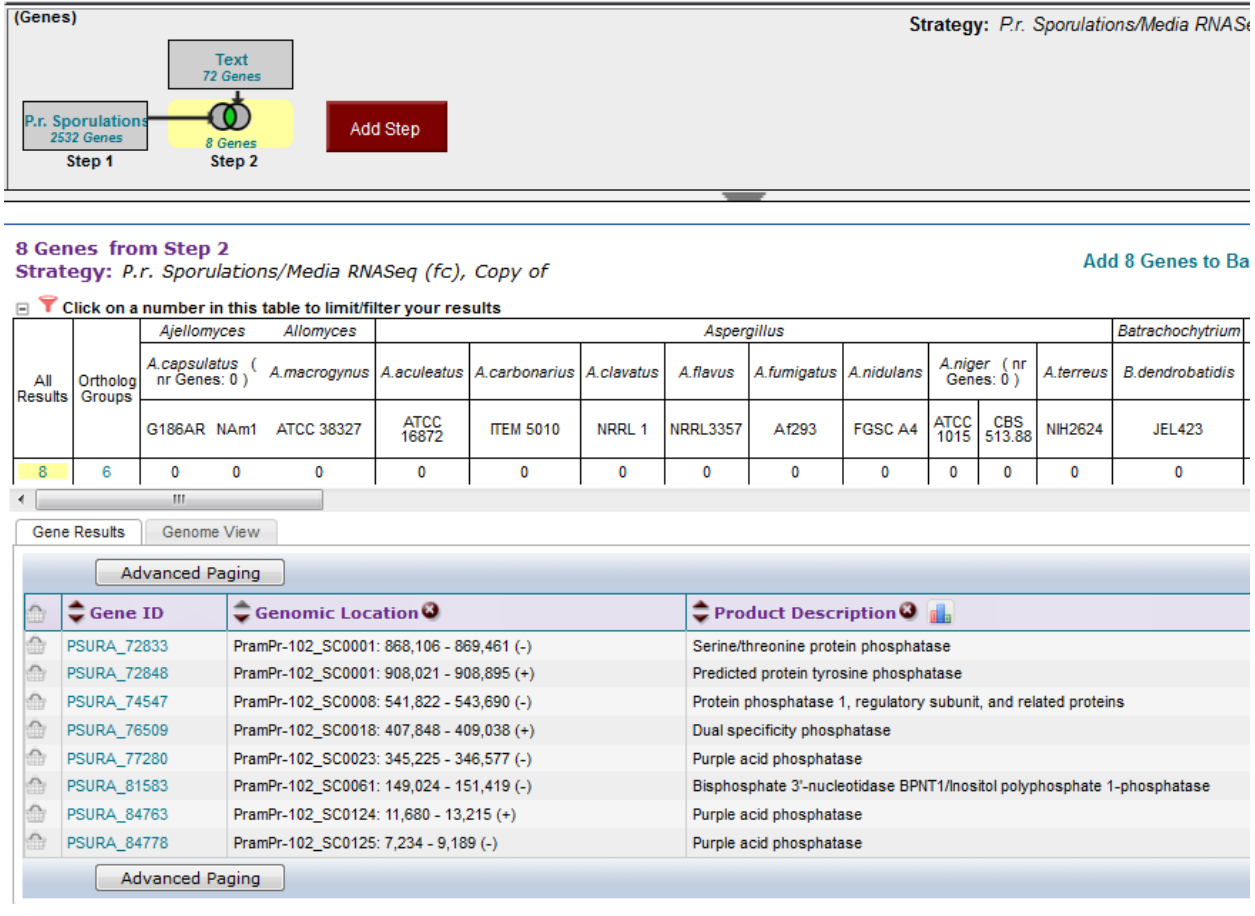

- c. Now download the promoter region sequence for these 8 genes. Most oomycete genes do not have UTR regions identified in the annotations, so we will take a large region upstream from the translation start site. Take 1Kb upstream from the ATG. Hint: use the download # genes link shown in exercise 10. Select FASTA sequence, and change the options to get the upstream region.
- d. You should now have 8 1Kb long sequences. We now want to identify the overrepresented DNA patterns found in these sequences. Run these sequences in the

DNA motif finder MEME (<http://meme.sdsc.edu/meme/intro.html>). However, it will take a while to return these results, especially if we all submit jobs. Pre-run results can be accessed here [\(http://nbcr-222.ucsd.edu/opal](http://nbcr-222.ucsd.edu/opal-jobs/appMEME_4.9.11401058916868-1781741983/meme.html)[jobs/appMEME\\_4.9.11401058916868-1781741983/meme.html\)](http://nbcr-222.ucsd.edu/opal-jobs/appMEME_4.9.11401058916868-1781741983/meme.html). (This link should be active during the workshop but will not last forever. If you are following this example outside of the workshop you will need to actually run and wait for the MEME results.)

e. Take a look at the DNA motif results. Several interesting motifs are found. Motif 2 (CCAAAT) is very similar to a CAAT-box. Scroll all the way down to the bottom where the motif placement map is seen. Motif 5 is often found ~500-600bp upstream of Motif 2.

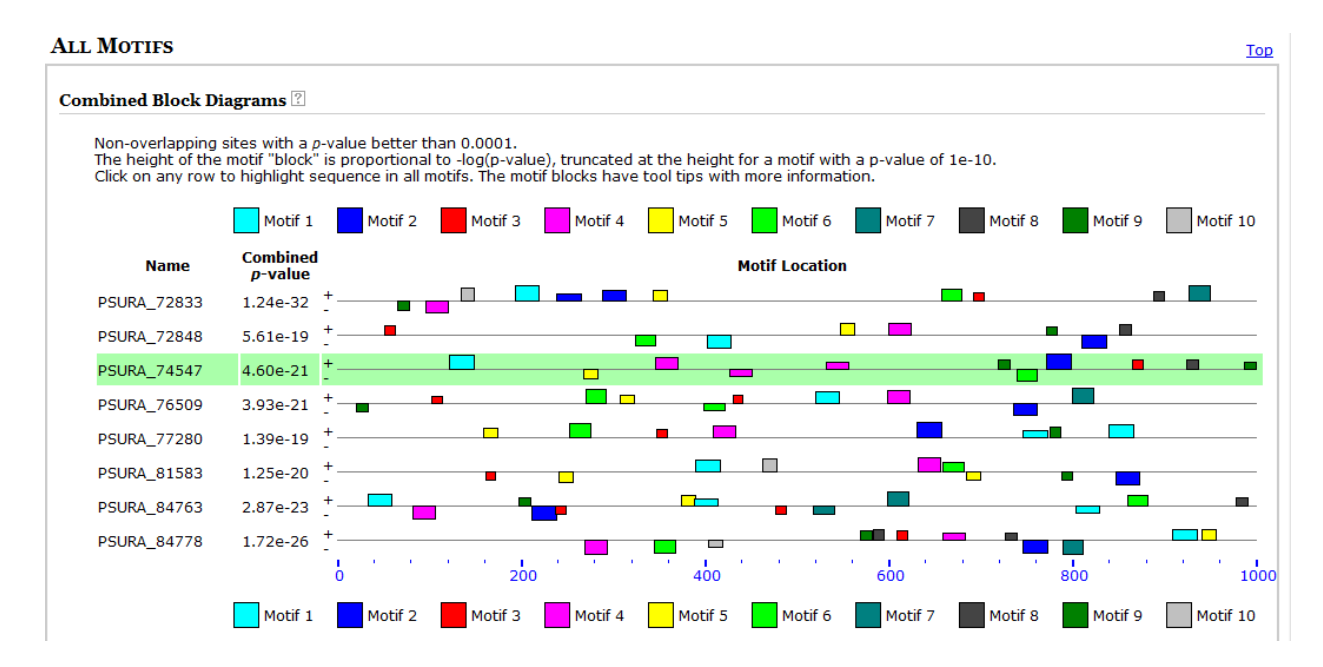

f. Search for all occurences of Motif 5 in the 1Kb upstream regions of the expressed gene set originally used in this example (up-regulated 3-fold increase P.ramorum Chlamydospore vs V8 media reference). Meme gives the RegEx for Motif 5 as G[CA][AT][AG]TTGC[CG]TG[CT]A[AC]. Using this will only return back 3 of the 8 phosphatase genes, so instead use a more general RegEx:

G[CA][AT].[TC]T[GA][CA].[TG]G[CT]A[AC], this returns 7 of the 8 phosphatase genes.

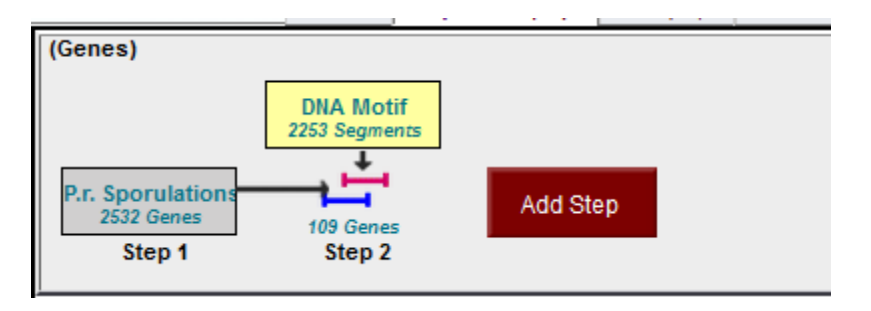

g. See how many of Motif 5 are found in close proximity to the CAAT-box like Motif 2. Make a nested strategy for the motif identification, search for the exact motif 'CCAAAT' found within 750bp downstream of Motif 5.

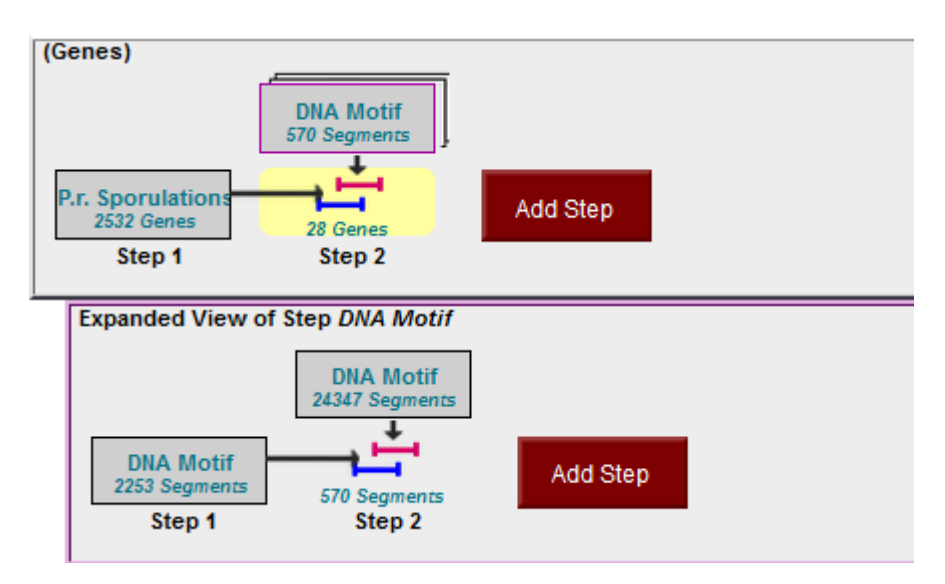

How many previously un-annotated genes did you find?

Optional:

h. Motifs 1 and 3 also have interesting sections. See if you can make a RegEx to represent these DNA motifs. You can search for these individually or try to identify any co-location patterns.